# **Prepare the application (Foundation)**

The Foundation is an MS Access database used as the basis for all new MS Access applications. It is also to be retro-fitted to pre-existing applications built with earlier versions of the Foundation. Retro-fitting is done as those applications are enhanced or repaired. The latest version of the Foundation database can be found in the application directory (**APP ID #123).**

In this chapter there are two sets of instructions for preparing an application:

- A. **NEW APPLICATION**: Instructions for a **new** application are provided entirely in the short section "For a new application" below. You can skip the rest of the chapter after that.
- B. **PRE-EXISTING APPLICATION**: The other set of instructions is for modifying a **pre-existing** MS Access application, for which most of this chapter is dedicated.

#### **For a new application**

If you are building a new application from scratch, you must use as your starting point an MS Access database called "the Foundation" (**APP ID #123**). It contains the sole permissible means of doing various things in your new application and will save you a lot of development time. To ensure that you are using the latest version of the Foundation for all your projects, always download the latest version from application directory.

Some of the "means of doing various things" and their corresponding Foundation objects are:

- · Navigating between features (form **Switchboard**).
- · Selecting a file for import (form **frmFileSelect**).
- · Creating automated screen scrapes of OMICRON (module **modOMICRON**).
- · Logging user activity (module **modLogActivity**).
- · Measuring, gathering, and delivering metrics (all the **"…metrics**" modules, tables, and forms).

By using the Foundation and its components in your new builds, you will be in compliance and will be saved a lot of research and coding time. You also will not need to do the piecemeal updates --- and so can skip the remainder of this chapter.

#### **For a pre-existing application**

If you are modifying a pre-existing application, there is a strong likelihood it was built with an earlier version of the Foundation. Later versions of the Foundation addressed bugs, performance issues, best practices, and Operational Metrics. Your first step in working on a pre-existing application is therefore to selectively implement the components of the latest

version of the Foundation. This requires you to be extremely careful as you do so because of possible (or probable) custom code or data in the objects to be replaced or updated.

The rest of this chapter will help you through that re-Foundationing process.

### **Objects to delete in your app**

**TABLE: tblZeta FORM: frmZeta**

### **Objects to import from Foundation**

Note that if you modifying a pre-existing application, you need to examine the original object for any custom code or, if a table, custom data: if present, you must copy that custom code/data to your new, imported Foundation object or, alternately, to its own module (if code).

Shown below is a summary checklist of the tasks in this chapter. It does not replace this chapter, but should be used as a checklist once you become proficient with the tasks in this chapter. **Read this entire chapter** before attempting to act on this table.

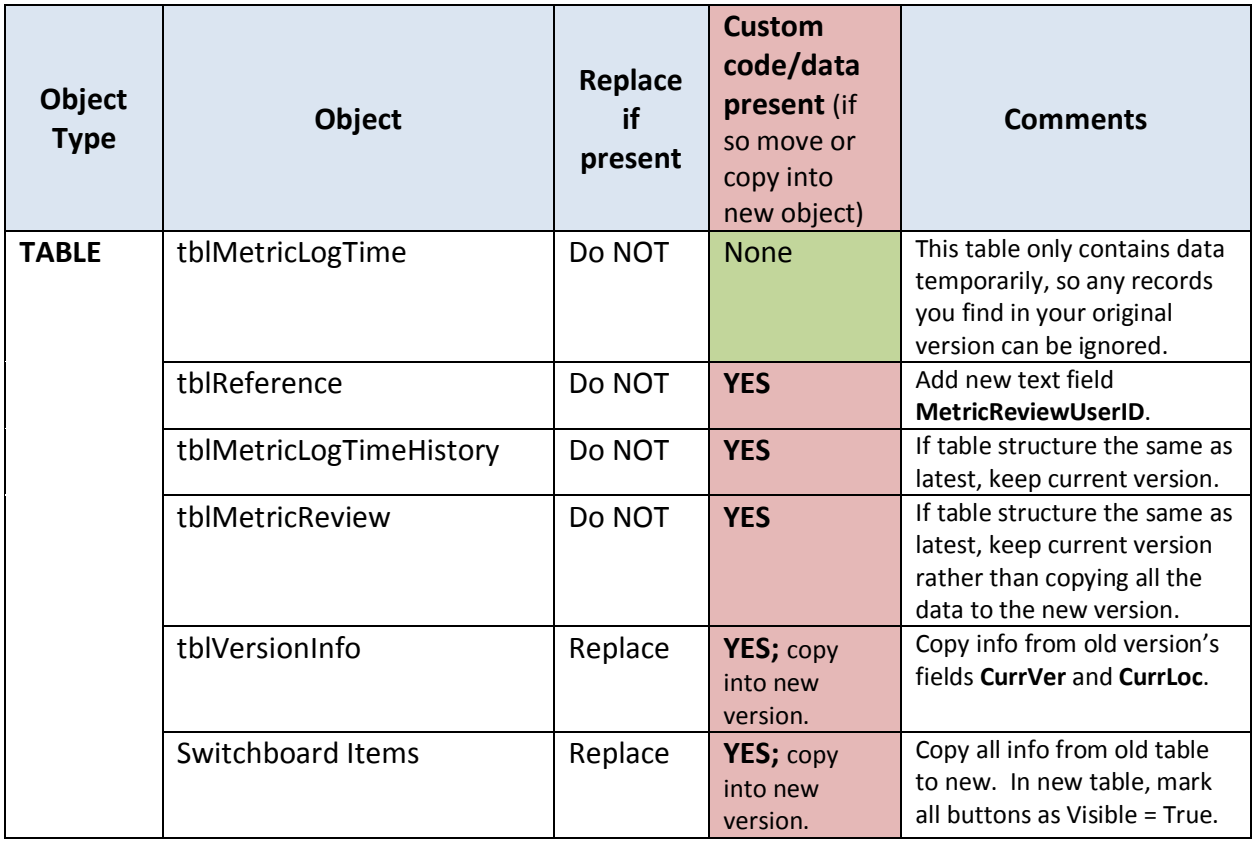

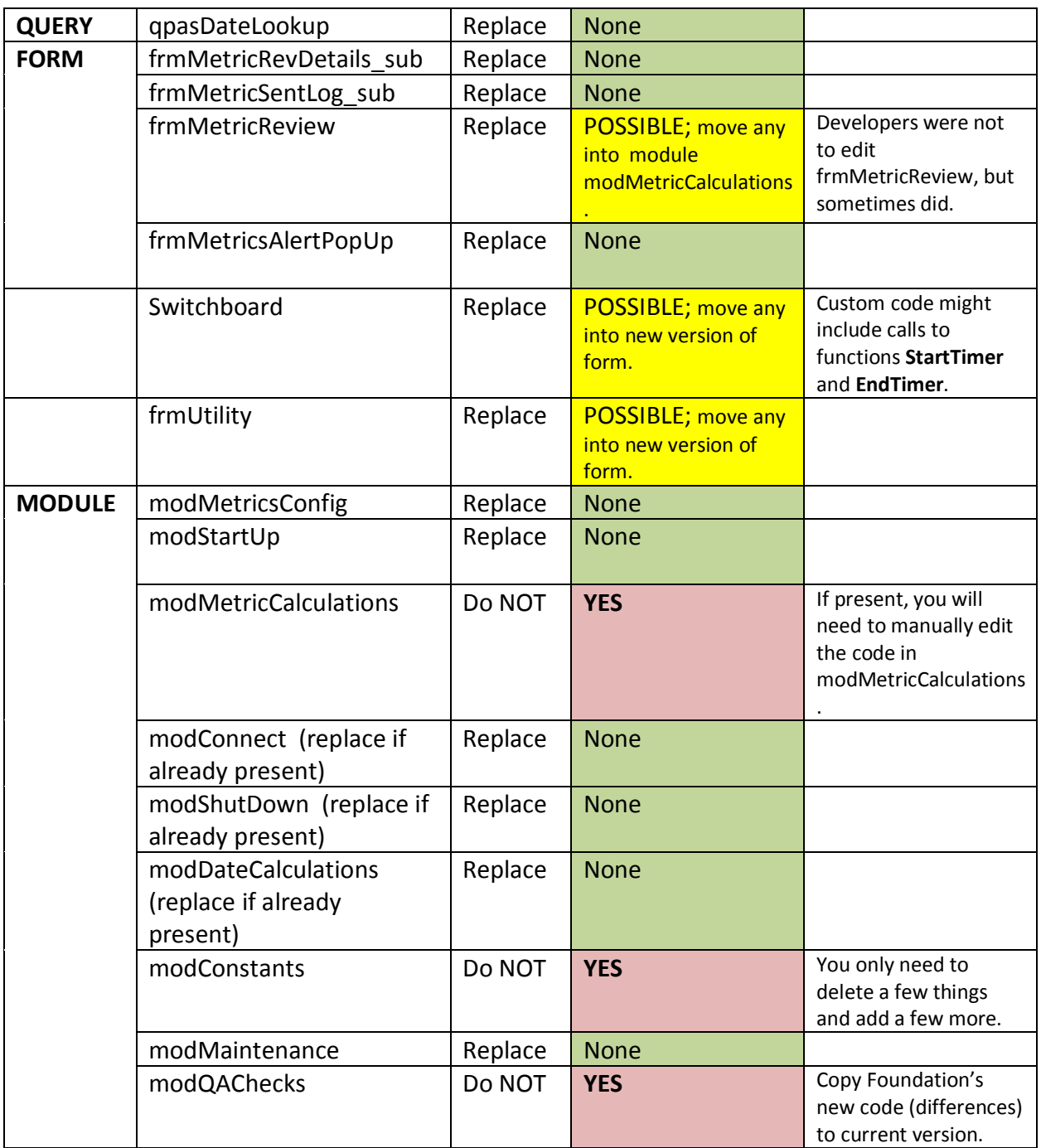

After you bring in the components (as needed) in the table above, there are some other preparatory steps to do. **Read the rest of this chapter** before you act on the table above.

### **Objects to import with no revisions needed**

Remove pre-existing versions if they exist.

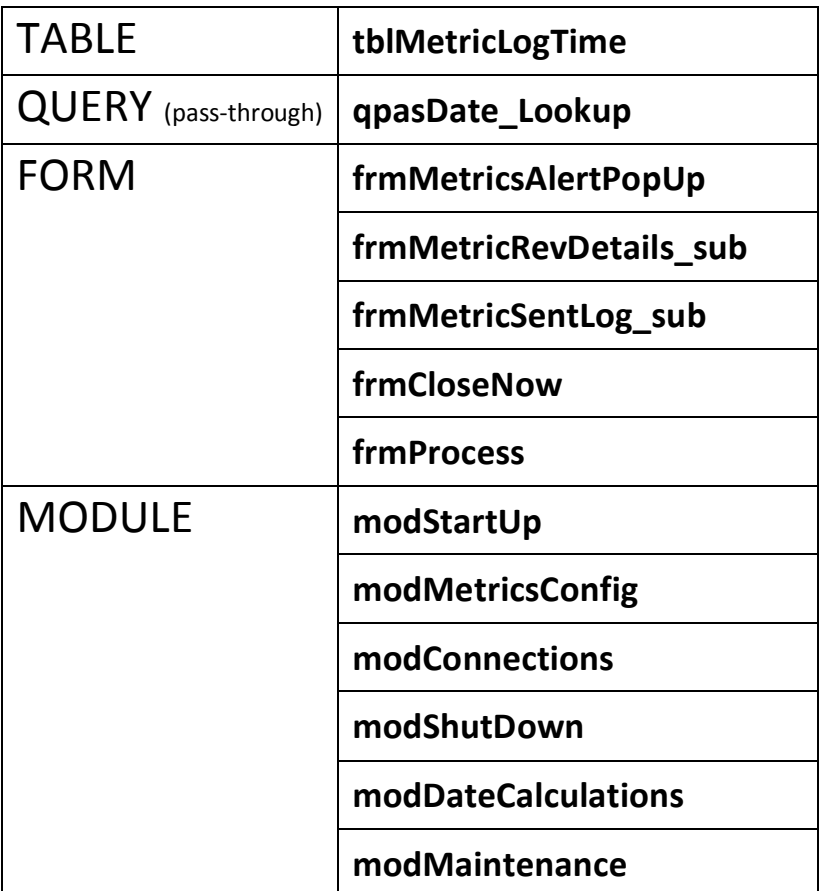

## **Import & prepare table tblVersionInfo**

Import this table, then copy the following information from the old version of this table to the new (and record today's date):

- · **CurrVer** (current version of the *app*, not the Foundation).
- · **CurrLoc** (the current app's location).

Leave the fields **DateUpdate** and **CurrFoundationVersion** as they were when you imported the table. **DateUpdate** will be updated automatically by the application database when in production. **CurrFoundationVersion** is *always* what was in the table you imported from the Foundation.

# **Import & prepare form Switchboard & table Switchboard Items**

After importing this form and table:

- 1. The form: In design mode, make the Switchboard's clock graphic **imgMetrics** be visible. If you will be implementing automatic delivery of metrics rather than making user use the Metric Review form (frmMetricReview), make the "Auto-Delivery" graphic **imgMetricsAutoDelivery** be visible, also. If in doubt, make "Auto-Delivery" be visible.
- 2. The form: In the app's original (old) **Switchboard form module**, look for custom code specific to this application. It is usually identifiable by the original developer's recording the project number, their name, and an explanation for the customization. Copy any customized code to the new version of the form Switchboard.
- 3. Delete or deprecate the original **form Switchboard**.
- 4. In the new version of table **Switchboard Items**, delete all records, then append the records from the original version of this table into the new version. When you have done that, delete or deprecate the original table **Switchboard Items**.
- 5. In the new version of table Switchboard Items, add a new entry for the Staging form:

SwitchboardID: **1** ItemNumber: [just before EXIT] Item Text: "**Deliver Metrics**" Command: **3** Argument: "**frmMetricReview**" Visible: **True** Business Description: "**Open form to gather metrics/deliver to Metrics Central Database.**" Technical Description: [same as Business Description]

6. Make all items in the new version of table Switchboard Items be visible (Visible=True).

**NOTE**: In the Switchboard's module is a call to the procedure **SwitchboardTimer**. You may get a compile error that this is missing. That is OK for now. We will add the missing function when we get to preparing the module modMetricCalculations.

### **Edit standard modules**

### **A. Module modQAChecks**

If this module does not exist in your application, simply import it. If this module already exists in your app, it is likely to have custom code. If so, compare the current module with the Foundation's and update the current version accordingly.

#### **B. Module modConstants**

*Never* replace the existing version of this module as it will always contain customized code. We will simply update it selectively.

1. Delete all four global constants that begin with "**Global Const strSpicKill**…" See below.

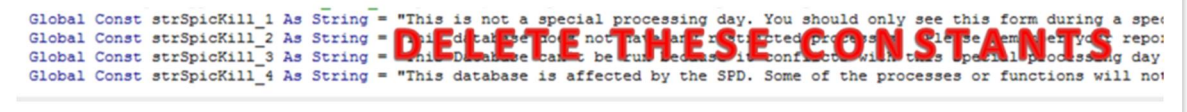

### **C. Module modMetricCalculations**

If your pre-existing application did not have this module, simply import it. Otherwise, you need to update the current version of modMetricCalculations as follows:

1. At the top of the module, add the module-level variable, **dtPrevBusDate**.

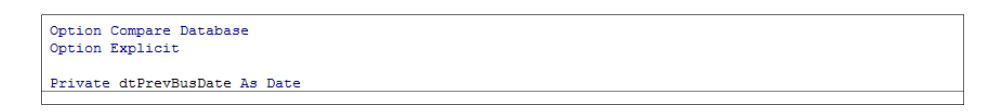

2. In function GatherMetrics, add the highlighted code to the top of the function…

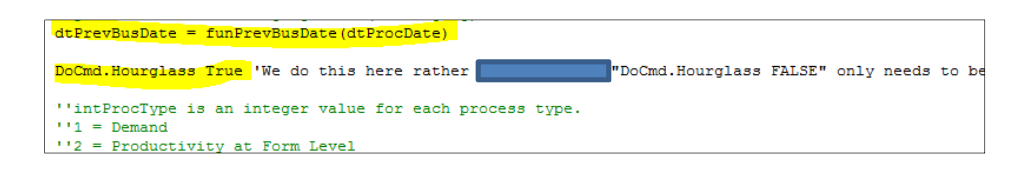

…and this highlighted code to the end of the function.

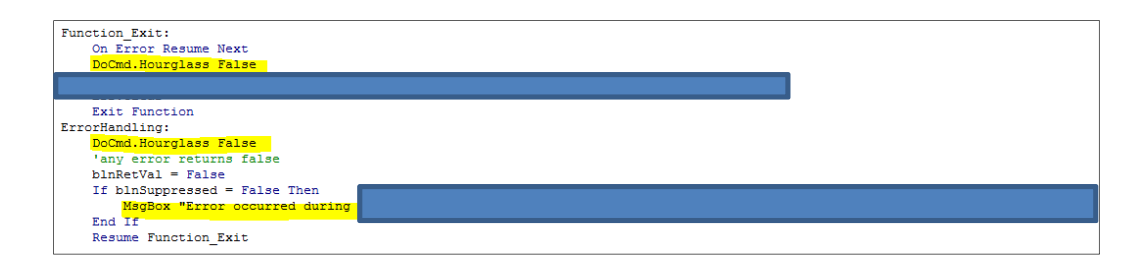

3. In function ExecuteGatherMetrics, add the following If…Then statement around the "Call ExecuteInsert."

If lngTransDone > 0 Or (intProcType <> 2 And intProcType <> 3 And intProcType <> 4) Then Call ExecuteInsert(lngAID, lngApplicationProcessID, strUser, dtProcDate, lngSecs, lngTransDone) End Tf rstDAO.MoveNext

- 4. Add the following procedures/functions in their entirety:
	- · StartTimer
	- · AutomaticMetricsDelivery
	- · funDatePreviousTrans
- 5. To every error handler in modMetricCalculations, add "DoCmd.Hourglass False" as the first line to execute if there is an error.

### **Prepare table tblReference (hidden table)**

1. Unhide and then add a new field to the hidden table tblReference:

NAME: **MetricReviewerID** TYPE: **Text (255)**

Leave all other fields and default properties as they are.

2. Hide the table again when you are done.

See Appendix B for instructions on how to unhide and hide a table.

## **Prepare tables tblMetricLogTimeHistory & tblMetricReview**

If these tables are not present in your app, simply import them. If these tables are already present in your app, be aware that the information stored in tblMetricLogTimeHistory and tblMetricReview must be maintained. Compare the structure of your current versions to the Foundation's: if they differ, simply edit the structure of your app's current version.

### **Forms frmMetricReview**

If missing, simply import this form. You may replace it if already present, but ensure that any custom code and custom *formatting of the form itself* is addressed:

- · The most common customizations of these form's design are the disabling of the date-selection combo boxes (forcing use of today's date) and the customization of comments on the "About Metrics" tab. You should incorporate these customizations into the new version that you import.
- · The most common custom VBA in **frmMetricReview**'s module is the calling of procedures that generate or update a table of metrics. Any custom VBA will usually be prefaced with a comment giving the date, developer's name, and a project number. If you encounter custom code in frmMetricReview, you should move it to modMetricCalculations if possible (which will probably require you to re-write the custom code).

### **ENTIRE APP: Date calculations**

One of the frequent calculations performed for both business processes and operational metrics is determining **business day**. In the past, there were various ways these calculations were supported, both by formulas and by centralized data tables in SQL Server. The most common method in the past was to link to a table called "tblNonBusDays." This and other methods are **no longer supported and must be replaced**.

The methods to use for Business Day (and all other date calculations) are found in:

- · Module **modDateCalculations**
- · Query (pass-through) **qpasDate\_Lookup**

Therefore, search your app's pre-existing code for all occurrences of dates in the code ("date", "dt\*", "\*holiday\*", "\*PrevBus\*","Biz", etc.) and replace date calculations as necessary with those in module **modDateCalculations** as applicable.

### **ENTIRE APP: Other edits to make in pre-existing applications**

The latest version of the Foundation's VB Project has some important revisions that may not carry over if you selectively copy-and-paste changes from the Foundation into the app. You will need to review the pre-existing code and **make the following changes manually**:

- · "**Option Explicit**" at the top of every module: form, standard, or class.
- · **Error handling** with name of function and module included in error message.
- · **Naming convention** compliance for variables (see chapter "Naming conventions for custom objects and variables", below).